# Legacy Health

## **MyHealth can now be accessed securely from your iPhone or Android!**

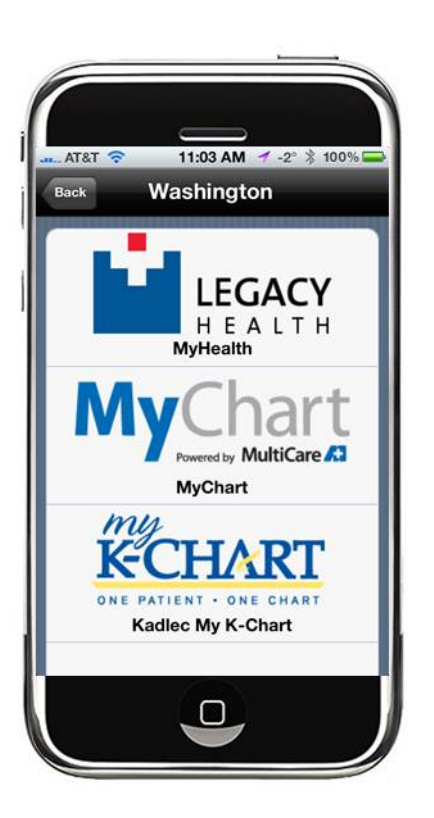

*MyHealth* gives you access to your lab results, appointment information, current medications, immunization history, and more on your mobile device.

**Legacy Health MyHealth App** offers true mobility, instant access and optimized convenience. Users are not required to be in front of a traditional desktop or laptop computer to access the benefits of the MyHealth system.

Features include:

- **Test Results** You are able to view your test results that have been released to your MyHealth account
- **Messages** View and reply to messages from your provider's office
- **Appointments** View future appointments and the summary from past appointments
- **Get Medical Advice** Send medical advice messages to your provider's office
- **Health Maintenance Reminders** View your health maintenance reminders
- **Health Summary** View your health summary, such as Medications, Allergies, Immunizations, Health **Issues**
- **Proxy Access** View other accounts to which you have access in MyHealth.

For more information about MyHealth or instruction on how to download our phone app, please visit www.legacyhealth.org/myhealth.

**System Requirements:** Compatible with iPhone, iPod Touch, iPad and Android. Requires iOS 3.1.3 or later. 

*- Turn over for download instructions -* 

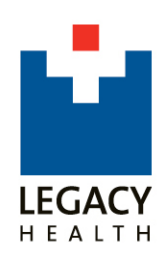

## **Download instructions for the Legacy Health MyHealth App**

#### **Android**

- 1. On your Android, open the Market app
- 2. Select the magnifying glass to open the search field
- 3. Enter "MyChart" then select the magnifying glass again, or the Enter key, to perform the search
- 4. Select the listing for MyChart by Epic
- 5. Select the Install button
- 6. Open the MyChart app on your Android device, choose Legacy Health from the menu
- 7. Enter your MyHealth username and password

### **iPhone/iPad/iPod Touch**

*Note: you must have an iTunes account to download the app* 

- 1. Go to: https://itunes.apple.com/us/app/mychart/id382952264?mt=8 to download the MyChart app from the iTunes store
- 2. Click the Free App button in iTunes (you may need to enter your account information)
- 3. MyChart will download into the Apps section of your iTunes account
- 4. Plug in your iPhone or iPad and sync with iTunes
- 5. Open the MyChart app on your iPhone or iPad, choose Legacy Health from the menu
- 6. Enter your MyHealth username and password